SmartSwitch 9000 9H531-17 & 9H532-17 17 Port Fast Ethernet Module User's Guide

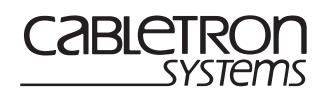

9033184-01

Download from Www.Somanuals.com. All Manuals Search And Download.

#### NOTICE

Cabletron Systems reserves the right to make changes in specifications and other information contained in this document without prior notice. The reader should in all cases consult Cabletron Systems to determine whether any such changes have been made.

The hardware, firmware, or software described in this manual is subject to change without notice.

IN NO EVENT SHALL CABLETRON SYSTEMS BE LIABLE FOR ANY INCIDENTAL, INDIRECT, SPECIAL, OR CONSEQUENTIAL DAMAGES WHATSOEVER (INCLUDING BUT NOT LIMITED TO LOST PROFITS) ARISING OUT OF OR RELATED TO THIS MANUAL OR THE INFORMATION CONTAINED IN IT, EVEN IF CABLETRON SYSTEMS HAS BEEN ADVISED OF, KNOWN, OR SHOULD HAVE KNOWN, THE POSSIBILITY OF SUCH DAMAGES.

Cabletron Systems, Inc. 35 Industrial Way Rochester, NH 03867

© 1999 by Cabletron Systems, Inc. All Rights Reserved Printed in the United States of America

Order Number: 9033184-01 August 1999

Cabletron Systems, SPECTRUM, LANVIEW, and MicroMMAC are registered trademarks and SmartSwitch is a trademark of Cabletron Systems, Inc.

All other product names mentioned in this manual may be trademarks or registered trademarks of their respective companies.

#### **FCC NOTICE**

This device complies with Part 15 of the FCC rules. Operation is subject to the following two conditions: (1) this device may not cause harmful interference, and (2) this device must accept any interference received, including interference that may cause undesired operation.

**NOTE:** This equipment has been tested and found to comply with the limits for a Class A digital device, pursuant to Part 15 of the FCC rules. These limits are designed to provide reasonable protection against harmful interference when the equipment is operated in a commercial environment. This equipment uses, generates, and can radiate radio frequency energy and if not installed in accordance with the operator's manual, may cause harmful interference to radio communications. Operation of this equipment in a residential area is likely to cause interference in which case the user will be required to correct the interference at his own expense.

**WARNING:** Changes or modifications made to this device which are not expressly approved by the party responsible for compliance could void the user's authority to operate the equipment.

#### **INDUSTRY CANADA NOTICE**

This digital apparatus does not exceed the Class A limits for radio noise emissions from digital apparatus set out in the Radio Interference Regulations of the Canadian Department of Communications.

Le présent appareil numérique n'émet pas de bruits radioélectriques dépassant les limites applicables aux appareils numériques de la class A prescrites dans le Règlement sur le brouillage radioélectrique édicté par le ministère des Communications du Canada.

#### **VCCI NOTICE**

This is a Class A product based on the standard of the Voluntary Control Council for Interference by Information Technology Equipment (VCCI). If this equipment is used in a domestic environment, radio disturbance may arise. When such trouble occurs, the user may be required to take corrective actions.

この装置は,情報処理装置等電波障害自主規制協議会(VCCI)の基準 に基づくクラスA情報技術装置です。この装置を家庭環境で使用すると電波 妨害を引き起こすことがあります。この場合には使用者が適切な対策を講ず るよう要求されることがあります。

#### CABLETRON SYSTEMS, INC. PROGRAM LICENSE AGREEMENT

IMPORTANT: THIS LICENSE APPLIES FOR USE OF PRODUCT IN THE FOLLOWING GEOGRAPHICAL REGIONS:

#### CANADA MEXICO CENTRAL AMERICA SOUTH AMERICA

## BEFORE OPENING OR UTILIZING THE ENCLOSED PRODUCT, CAREFULLY READ THIS LICENSE AGREEMENT.

This document is an agreement ("Agreement") between You, the end user, and Cabletron Systems, Inc. ("Cabletron") that sets forth your rights and obligations with respect to the Cabletron software program ("Program") in the package. The Program may be contained in firmware, chips or other media. UTILIZING THE ENCLOSED PRODUCT, YOU ARE AGREEING TO BECOME BOUND BY THE TERMS OF THIS AGREEMENT, WHICH INCLUDES THE LICENSE AND THE LIMITATION OF WARRANTY AND DISCLAIMER OF LIABILITY. IF YOU DO NOT AGREE TO THE TERMS OF THIS AGREEMENT, RETURN THE UNOPENED PRODUCT TO CABLETRON OR YOUR DEALER, IF ANY, WITHIN TEN (10) DAYS FOLLOWING THE DATE OF RECEIPT FOR A FULL REFUND.

IF YOU HAVE ANY QUESTIONS ABOUT THIS AGREEMENT, CONTACT CABLETRON SYSTEMS +1-603-332-9400. Attn: Legal Department.

**1. LICENSE.** You have the right to use only the one (1) copy of the Program provided in this package subject to the terms and conditions of this License Agreement.

You may not copy, reproduce or transmit any part of the Program except as permitted by the Copyright Act of the United States or as authorized in writing by Cabletron.

2. OTHER RESTRICTIONS. You may not reverse engineer, decompile, or disassemble the Program.

**3. APPLICABLE LAW.** This License Agreement shall be interpreted and governed under the laws and in the state and federal courts of New Hampshire. You accept the personal jurisdiction and venue of the New Hampshire courts.

**4. EXPORT REQUIREMENTS.** You understand that Cabletron and its Affiliates are subject to regulation by agencies of the U.S. Government, including the U.S. Department of Commerce, which prohibit export or diversion of certain technical products to certain countries, unless a license to export the product is obtained from the U.S. Government or an exception from obtaining such license may be relied upon by the exporting party.

If the Program is exported from the United States pursuant to the License Exception CIV under the U.S. Export Administration Regulations, You agree that You are a civil end user of the Program and agree that You will use the Program for civil end uses only and not for military purposes.

If the Program is exported from the United States pursuant to the License Exception TSR under the U.S. Export Administration Regulations, in addition to the restriction on transfer set forth in Sections 1 or 2 of this Agreement, You agree not to (i) reexport or release the Program, the source code for the Program or technology to a national of a country in Country Groups D:1 or E:2 (Albania, Armenia, Azerbaijan, Belarus, Bulgaria, Cambodia, Cuba, Estonia, Georgia, Iraq, Kazakhstan, Kyrgyzstan, Laos, Latvia, Libya, Lithuania, Moldova, North Korea, the People's Republic of China, Romania, Russia, Rwanda, Tajikistan, Turkmenistan, Ukraine, Uzbekistan, Vietnam, or such other countries as may be designated by the United States Government), (ii) export to Country Groups D:1 or E:2 (as defined herein) the direct product of the Program or the technology, if such foreign produced direct product is subject to national security controls as identified on the U.S. Commerce Control List, or (iii) if the direct product of the technology is a complete plant or any major component of a plant, export to Country Groups D:1 or E:2 the direct product of the plant or a major component thereof, if such foreign produced direct product is subject to national security controls as identified on the U.S. Commerce Control List or is subject to State Department controls under the U.S. Munitions List.

**5. UNITED STATES GOVERNMENT RESTRICTED RIGHTS.** The enclosed Product (i) was developed solely at private expense; (ii) contains "restricted computer software" submitted with restricted rights in accordance with section 52.227-19 (a) through (d) of the Commercial Computer Software-Restricted Rights Clause and its successors, and (iii) in all respects is proprietary data belonging to Cabletron and/or its suppliers. For Department of Defense units, the Product is considered commercial computer software in accordance with DFARS section 227.7202-3 and its successors, and use, duplication, or disclosure by the Government is subject to restrictions set forth herein.

Download from Www.Somanuals.com. All Manuals Search And Download.

**6. EXCLUSION OF WARRANTY.** Except as may be specifically provided by Cabletron in writing, Cabletron makes no warranty, expressed or implied, concerning the Program (including its documentation and media).

CABLETRON DISCLAIMS ALL WARRANTIES, OTHER THAN THOSE SUPPLIED TO YOU BY CABLETRON IN WRITING, EITHER EXPRESS OR IMPLIED, INCLUDING BUT NOT LIMITED TO IMPLIED WARRANTIES OF MERCHANTABILITY AND FITNESS FOR A PARTICULAR PURPOSE, WITH RESPECT TO THE PROGRAM, THE ACCOMPANYING WRITTEN MATERIALS, AND ANY ACCOMPANYING HARDWARE.

7. NO LIABILITY FOR CONSEQUENTIAL DAMAGES. IN NO EVENT SHALL CABLETRON OR ITS SUPPLIERS BE LIABLE FOR ANY DAMAGES WHATSOEVER (INCLUDING, WITHOUT LIMITATION, DAMAGES FOR LOSS OF BUSINESS, PROFITS, BUSINESS INTERRUPTION, LOSS OF BUSINESS INFORMATION, SPECIAL, INCIDENTAL, CONSEQUENTIAL, OR RELIANCE DAMAGES, OR OTHER LOSS) ARISING OUT OF THE USE OR INABILITY TO USE THIS CABLETRON PRODUCT, EVEN IF CABLETRON HAS BEEN ADVISED OF THE POSSIBILITY OF SUCH DAMAGES. BECAUSE SOME STATES DO NOT ALLOW THE EXCLUSION OR LIMITATION OF LIABILITY FOR CONSEQUENTIAL OR INCIDENTAL DAMAGES, OR IN THE DURATION OR LIMITATION OF IMPLIED WARRANTIES IN SOME INSTANCES, THE ABOVE LIMITATION AND EXCLUSIONS MAY NOT APPLY TO YOU.

#### CABLETRON SYSTEMS SALES AND SERVICE, INC. PROGRAM LICENSE AGREEMENT

## IMPORTANT: THIS LICENSE APPLIES FOR USE OF PRODUCT IN THE UNITED STATES OF AMERICA AND BY UNITED STATES OF AMERICA GOVERNMENT END USERS.

## BEFORE OPENING OR UTILIZING THE ENCLOSED PRODUCT, CAREFULLY READ THIS LICENSE AGREEMENT.

This document is an agreement ("Agreement") between You, the end user, and Cabletron Systems Sales and Service, Inc. ("Cabletron") that sets forth your rights and obligations with respect to the Cabletron software program ("Program") in the package. The Program may be contained in firmware, chips or other media. UTILIZING THE ENCLOSED PRODUCT, YOU ARE AGREEING TO BECOME BOUND BY THE TERMS OF THIS AGREEMENT, WHICH INCLUDES THE LICENSE AND THE LIMITATION OF WARRANTY AND DISCLAIMER OF LIABILITY. IF YOU DO NOT AGREE TO THE TERMS OF THIS AGREEMENT, RETURN THE UNOPENED PRODUCT TO CABLETRON OR YOUR DEALER, IF ANY, WITHIN TEN (10) DAYS FOLLOWING THE DATE OF RECEIPT FOR A FULL REFUND.

IF YOU HAVE ANY QUESTIONS ABOUT THIS AGREEMENT, CONTACT CABLETRON SYSTEMS +1-603-332-9400. Attn: Legal Department.

**1. LICENSE.** You have the right to use only the one (1) copy of the Program provided in this package subject to the terms and conditions of this License Agreement.

You may not copy, reproduce or transmit any part of the Program except as permitted by the Copyright Act of the United States or as authorized in writing by Cabletron.

2. OTHER RESTRICTIONS. You may not reverse engineer, decompile, or disassemble the Program.

**3. APPLICABLE LAW.** This License Agreement shall be interpreted and governed under the laws and in the state and federal courts of New Hampshire. You accept the personal jurisdiction and venue of the New Hampshire courts.

**4. EXPORT REQUIREMENTS.** You understand that Cabletron and its Affiliates are subject to regulation by agencies of the U.S. Government, including the U.S. Department of Commerce, which prohibit export or diversion of certain technical products to certain countries, unless a license to export the product is obtained from the U.S. Government or an exception from obtaining such license may be relied upon by the exporting party.

If the Program is exported from the United States pursuant to the License Exception CIV under the U.S. Export Administration Regulations, You agree that You are a civil end user of the Program and agree that You will use the Program for civil end uses only and not for military purposes.

If the Program is exported from the United States pursuant to the License Exception TSR under the U.S. Export Administration Regulations, in addition to the restriction on transfer set forth in Sections 1 or 2 of this Agreement, You agree not to (i) reexport or release the Program, the source code for the Program or technology to a national of a country in Country Groups D:1 or E:2 (Albania, Armenia, Azerbaijan, Belarus, Bulgaria, Cambodia, Cuba, Estonia, Georgia, Iraq, Kazakhstan, Kyrgyzstan, Laos, Latvia, Libya, Lithuania, Moldova, North Korea, the People's Republic of China, Romania, Russia, Rwanda, Tajikistan, Turkmenistan, Ukraine, Uzbekistan, Vietnam, or such other countries as may be designated by the United States Government), (ii) export to Country Groups D:1 or E:2 (as defined herein) the direct product of the Program or the technology, if such foreign produced direct product is subject to national security controls as identified on the U.S. Commerce Control List, or (iii) if the direct product of the technology is a complete plant or r any major component of a plant,

export to Country Groups D:1 or E:2 the direct product of the plant or a major component thereof, if such foreign produced direct product is subject to national security controls as identified on the U.S. Commerce Control List or is subject to State Department controls under the U.S. Munitions List.

**5. UNITED STATES GOVERNMENT RESTRICTED RIGHTS.** The enclosed Product (i) was developed solely at private expense; (ii) contains "restricted computer software" submitted with restricted rights in accordance with section 52.227-19 (a) through (d) of the Commercial Computer Software-Restricted Rights Clause and its successors, and (iii) in all respects is proprietary data belonging to Cabletron and/or its suppliers. For Department of Defense units, the Product is considered commercial computer software in accordance with DFARS section 227.7202-3 and its successors, and use, duplication, or disclosure by the Government is subject to restrictions set forth herein.

**6. EXCLUSION OF WARRANTY.** Except as may be specifically provided by Cabletron in writing, Cabletron makes no warranty, expressed or implied, concerning the Program (including its documentation and media).

CABLETRON DISCLAIMS ALL WARRANTIES, OTHER THAN THOSE SUPPLIED TO YOU BY CABLETRON IN WRITING, EITHER EXPRESS OR IMPLIED, INCLUDING BUT NOT LIMITED TO IMPLIED WARRANTIES OF MERCHANTABILITY AND FITNESS FOR A PARTICULAR PURPOSE, WITH RESPECT TO THE PROGRAM, THE ACCOMPANYING WRITTEN MATERIALS, AND ANY ACCOMPANYING HARDWARE.

7. NO LIABILITY FOR CONSEQUENTIAL DAMAGES. IN NO EVENT SHALL CABLETRON OR ITS SUPPLIERS BE LIABLE FOR ANY DAMAGES WHATSOEVER (INCLUDING, WITHOUT LIMITATION, DAMAGES FOR LOSS OF BUSINESS, PROFITS, BUSINESS INTERRUPTION, LOSS OF BUSINESS INFORMATION, SPECIAL, INCIDENTAL, CONSEQUENTIAL, OR RELIANCE DAMAGES, OR OTHER LOSS) ARISING OUT OF THE USE OR INABILITY TO USE THIS CABLETRON PRODUCT, EVEN IF CABLETRON HAS BEEN ADVISED OF THE POSSIBILITY OF SUCH DAMAGES. BECAUSE SOME STATES DO NOT ALLOW THE EXCLUSION OR LIMITATION OF LIABILITY FOR CONSEQUENTIAL OR INCIDENTAL DAMAGES, OR IN THE DURATION OR LIMITATION OF IMPLIED WARRANTIES IN SOME INSTANCES, THE ABOVE LIMITATION AND EXCLUSIONS MAY NOT APPLY TO YOU.

#### CABLETRON SYSTEMS LIMITED PROGRAM LICENSE AGREEMENT

IMPORTANT: THIS LICENSE APPLIES FOR THE USE OF THE PRODUCT IN THE FOLLOWING GEOGRAPHICAL REGIONS:

EUROPE MIDDLE EAST AFRICA ASIA AUSTRALIA PACIFIC RIM

BEFORE OPENING OR UTILIZING THE ENCLOSED PRODUCT, CAREFULLY READ THIS LICENSE AGREEMENT.

This document is an agreement ("Agreement") between You, the end user, and Cabletron Systems Limited ("Cabletron") that sets forth your rights and obligations with respect to the Cabletron software program ("Program") in the package. The Program may be contained in firmware, chips or other media. UTILIZING THE ENCLOSED PRODUCT, YOU ARE AGREEING TO BECOME BOUND BY THE TERMS OF THIS AGREEMENT, WHICH INCLUDES THE LICENSE AND THE LIMITATION OF WARRANTY AND DISCLAIMER OF LIABILITY. IF YOU DO NOT AGREE TO THE TERMS OF THIS AGREEMENT, RETURN THE UNOPENED PRODUCT TO CABLETRON OR YOUR DEALER, IF ANY, WITHIN TEN (10) DAYS FOLLOWING THE DATE OF RECEIPT FOR A FULL REFUND.

IF YOU HAVE ANY QUESTIONS ABOUT THIS AGREEMENT, CONTACT CABLETRON SYSTEMS +1-603-332-9400. Attn: Legal Department.

**1. LICENSE.** You have the right to use only the one (1) copy of the Program provided in this package subject to the terms and conditions of this License Agreement.

You may not copy, reproduce or transmit any part of the Program except as permitted by the Copyright Act of the United States or as authorized in writing by Cabletron.

2. OTHER RESTRICTIONS. You may not reverse engineer, decompile, or disassemble the Program.

**3. APPLICABLE LAW.** This License Agreement shall be governed in accordance with English law. The English courts shall have exclusive jurisdiction in the event of any disputes.

**4. EXPORT REQUIREMENTS.** You understand that Cabletron and its Affiliates are subject to regulation by agencies of the U.S. Government, including the U.S. Department of Commerce, which prohibit export or diversion of certain technical products to certain countries, unless a license to export the product is obtained from the U.S. Government or an exception from obtaining such license may be relied upon by the exporting party.

If the Program is exported from the United States pursuant to the License Exception CIV under the U.S. Export Administration Regulations, You agree that You are a civil end user of the Program and agree that You will use the Program for civil end uses only and not for military purposes.

If the Program is exported from the United States pursuant to the License Exception TSR under the U.S. Export Administration Regulations, in addition to the restriction on transfer set forth in Sections 1 or 2 of this Agreement, You agree not to (i) reexport or release the Program, the source code for the Program or technology to a national of a country in Country Groups D:1 or E:2 (Albania, Armenia, Azerbaijan, Belarus, Bulgaria, Cambodia, Cuba, Estonia, Georgia, Iraq, Kazakhstan, Kyrgyzstan, Laos, Latvia, Libya, Lithuania, Moldova, North Korea, the People's Republic of China, Romania, Russia, Rwanda, Tajikistan, Turkmenistan, Ukraine, Uzbekistan, Vietnam, or such other countries as may be designated by the United States Government), (ii) export to Country Groups D:1 or E:2 (as defined herein) the direct product of the Program or the technology, if such foreign produced direct product is subject to national security controls as identified on the U.S. Commerce Control List, or (iii) if the direct product of the technology is a complete plant or any major component of a plant, export to Country Groups D:1 or E:2 the direct product of the plant or a major component thereof, if such foreign produced direct product is subject to national security controls as identified on the U.S. Commerce Control List or is subject to State Department controls under the U.S. Munitions List.

**5. UNITED STATES GOVERNMENT RESTRICTED RIGHTS.** The enclosed Product (i) was developed solely at private expense; (ii) contains "restricted computer software" submitted with restricted rights in accordance with section 52.227-19 (a) through (d) of the Commercial Computer Software-Restricted Rights Clause and its successors, and (iii) in all respects is proprietary data belonging to Cabletron and/or its suppliers. For Department of Defense units, the Product is considered commercial computer software in accordance with DFARS section 227.7202-3 and its successors, and use, duplication, or disclosure by the Government is subject to restrictions set forth herein.

**6. EXCLUSION OF WARRANTY.** Except as may be specifically provided by Cabletron in writing, Cabletron makes no warranty, expressed or implied, concerning the Program (including its documentation and media).

CABLETRON DISCLAIMS ALL WARRANTIES, OTHER THAN THOSE SUPPLIED TO YOU BY CABLETRON IN WRITING, EITHER EXPRESS OR IMPLIED, INCLUDING BUT NOT LIMITED TO IMPLIED WARRANTIES OF MERCHANTABILITY AND FITNESS FOR A PARTICULAR PURPOSE, WITH RESPECT TO THE PROGRAM, THE ACCOMPANYING WRITTEN MATERIALS, AND ANY ACCOMPANYING HARDWARE.

**7.** NO LIABILITY FOR CONSEQUENTIAL DAMAGES. IN NO EVENT SHALL CABLETRON OR ITS SUPPLIERS BE LIABLE FOR ANY DAMAGES WHATSOEVER (INCLUDING, WITHOUT LIMITATION, DAMAGES FOR LOSS OF BUSINESS, PROFITS, BUSINESS INTERRUPTION, LOSS OF BUSINESS INFORMATION, SPECIAL, INCIDENTAL, CONSEQUENTIAL, OR RELIANCE DAMAGES, OR OTHER LOSS) ARISING OUT OF THE USE OR INABILITY TO USE THIS CABLETRON PRODUCT, EVEN IF CABLETRON HAS BEEN ADVISED OF THE POSSIBILITY OF SUCH DAMAGES. BECAUSE SOME STATES DO NOT ALLOW THE EXCLUSION OR LIMITATION OF LIABILITY FOR CONSEQUENTIAL OR INCIDENTAL DAMAGES, OR IN THE DURATION OF LIMITATION OF IMPLIED WARRANTIES IN SOME INSTANCES, THE ABOVE LIMITATION AND EXCLUSIONS MAY NOT APPLY TO YOU.

### **DECLARATION OF CONFORMITY**

| Application of Council Directive(s):             | 89/336/EEC<br>73/23/EEC                                                                                                |
|--------------------------------------------------|----------------------------------------------------------------------------------------------------|
| Manufacturer's Name:                             | Cabletron Systems, Inc.                                                                                                |
| Manufacturer's Address:                          | 35 Industrial Way<br>PO Box 5005<br>Rochester, NH 03867                                                                |
| European Representative Name:                    | Mr. J. Solari                                                                                                    |
| European Representative Address:                 | Cabletron Systems Limited<br>Nexus House, Newbury Business Park<br>London Road, Newbury<br>Berkshire RG14 2PZ, England |
| Conformance to Directive(s)/Product Standards:   | EC Directive 89/336/EEC<br>EC Directive 73/23/EEC<br>EN 55022<br>EN 50082-1<br>EN 60950                                |
| Equipment Type/Environment:                      | Networking Equipment, for use in a Commercial or Light Industrial Environment.                                         |
| We the undersigned hereby declare under our sole | responsibility that the equipment packaged with this notice conforms to the                                            |

We the undersigned, hereby declare, under our sole responsibility, that the equipment packaged with this notice conforms to the above directives.

Manufacturer

Mr. Ronald Fotino Full Name

Compliance Engineering Manager Title

Rochester, NH, USA

Location

Legal Representative in Europe Mr. J. Solari Full Name Managing Director - E.M.E.A. Title Newbury, Berkshire, England Location

## Contents

## Chapter 1 Introduction

| Features        | . 1-1 |
|-----------------|-------|
| Related Manuals | . 1-7 |
| Getting Help    | . 1-8 |

## Chapter 2 Installing the SmartSwitch 9000 Module

| Unpacking the Module                                    |  |
|---------------------------------------------------------|--|
| Installing an HSIM or VHSIM                             |  |
| User Accessible Components                              |  |
| Using DIP Switch 6                                      |  |
| Installing the Module into the SmartSwitch 9000 Chassis |  |
| The Reset Switch                                        |  |
| Cabling Requirements                                    |  |
| 10BASE-T Network                                        |  |
| 100BASE-TX Network                                      |  |
| 100BASE-FX Network                                      |  |
|                                                         |  |

## Chapter 3 Technical Overview

| SmartSwitch Architecture     | 3-1 |
|------------------------------|-----|
| System Management Buses      | 3-3 |
| SMB-1 Bus                    |     |
| SMB-10 Bus                   | 3-3 |
| System Diagnostic Controller |     |
| DC/DC Converter              |     |
| INB Interface                | 3-4 |
| i960 Core                    |     |
|                              |     |

## Chapter 4 LANVIEW LEDs

| The LED Mode Switch |
|---------------------|
|---------------------|

## Chapter 5 Specifications

| Technical Specifications |     |
|--------------------------|-----|
| CPUs.                    |     |
| Memory                   |     |
| Network Interface        | 5-1 |

| Performance           |  |
|-----------------------|--|
| Regulatory Compliance |  |
| Service               |  |
| Physical              |  |
| Dimensions            |  |
| Weight                |  |
| Environment           |  |
|                       |  |

## Introduction

The 9H531-17 and 9H532-17, shown in Figure 1-1, are SmartSwitch<sup>®</sup> Modules for the SmartSwitch 9000.

The 9H531-17 and 9H532-17 are seventeen port switch modules, with sixteen 10BASE-T/100BASE-TX or 100BASE-FX ports and one VHSIM (Very High Speed Interface Module), on the front panel. The VHSIM port accepts either HSIM or VHSIM, multi-technology interface modules. This provides support for Gigabit Ethernet, ATM, Fast Ethernet, FDDI and WAN.

This module connects to the SmartSwitch 9000 INB-A and -B backplane interfaces.

## **Features**

#### Connectivity

The 9H531-17 and 9H532-17 modules have one interface to each INB backplane and seventeen front panel interfaces.

The 9H531-17 has:

- 16 MT-RJ 100 Mbps multimode fiber Ethernet ports
- 1 Very High Speed Interface Module (VHSIM)

The 9H532-18 has:

- 16 RJ45 10/100 Mbps Unshielded Twisted Pair (UTP) Ethernet ports
- 1 Very High Speed Interface Module (VHSIM)

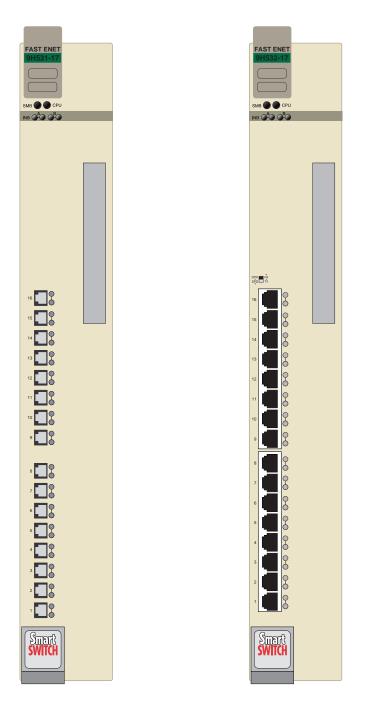

Figure 1-1. The 9H531-17 and 9H532-17

#### Auto-Negotiation - Speed/Duplex Mode

The twisted pair ports on the front panel of the 9H532-17 module have the ability to auto-negotiate the type of connection required to provide a link to another device. During Auto-Negotiation, two devices automatically exchange information "telling" each other what their operating capabilities are. The Auto-Negotiation feature targets the maximum capabilities that can be reached between the two devices. For example, the module adjusts to 100 Mbps when the device on the other end of the connection can also adjust between 10 Mbps or 100 Mbps. If the device on the other end of the connection can only operate at 10 Mbps, then the 9H532-17 adjusts to 10 Mbps operation.

When Auto-Negotiation is supported at both ends of a link, the two devices dynamically adjust to full or half duplex operation based on the maximum capability that can be reached between the two devices. If the device connected to the 9H532-17 cannot auto-negotiate, the 9H532-17 interface operates according to the capability of the other device.

The 9H531-17 supports FDSE with 100 Mbps operation only. On the 9H532-17, each switched Fast Ethernet port can be configured to operate in Full Duplex Switched Ethernet (FDSE) mode, with 10 or 100 Mbps operation. FDSE allows each port to provide up to 200 Mbps of bandwidth.

#### **Runtime IP Address Discovery**

This feature enables the modules to automatically accept an IP address from a Boot Strap Protocol (BootP) server on the network into NVRAM without requiring a user to enter an IP address through Local Management.

When the modules are connected to the network and powered up, Runtime IP Address Discovery (RAD) checks the modules for an IP address. If one has not yet been assigned (module and SmartSwitch 9000 chassis IP address set to 0.0.0.0), RAD checks to see if any of the module interfaces have a link. If so, RAD sends out Reverse Address Resolution Protocol (RARP) and BootP requests to obtain an IP address from a RARP or BootP server on the network.

The RAD requests start at an interval of one per second. The interval then doubles after every transmission until an interval of 300 seconds is reached. At this point, the interval remains at 300 seconds. The RAD requests continue until an IP address is received from a RARP or BootP server, or an IP address is entered using Local Management.

#### SmartTrunk

SmartTrunk, also referred to as SmartTrunking, is Cabletron Systems' terminology for load balancing or load sharing. SmartTrunk technology provides an easy-to-implement mechanism to group, or aggregate, multiple links of any technology together to scale the backbone bandwidth beyond the limitations of a single link. All links are user-configurable so administrators can scale the backbone bandwidth by adding SmartTrunk links. The benefits of SmartTrunking include the following:

- All purchased bandwidth is used.
- Distributed, resilient links increase reliability and performance.
- Multiple technologies are supported within a single trunk for maximum flexibility.

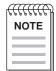

For information on SmartTrunk configuration, refer to the SmartTrunk User's Guide.

#### Management

Management of the 9H531-17 and 9H532-17 modules and SmartSwitch chassis and any optional equipment is accomplished using the Local Management application or remote SNMP management stations. Local Management is accessible through the RS232 COM port on the Environmental Module using a local VT100 terminal, or a remote VT100 terminal via a modem connection, and in-band via a Telnet connection. In-band remote management is possible through WebView or any SNMP-compliant Network Management Software.

Local Management provides the ability to manage the 9H531-17 and 9H532-17. Local Management information for non-Ethernet HSIMs or VHSIMs is included in their respective user's guide. For details on how to get manuals, refer to the Related Manuals section in the Introduction.

#### WebView

The 9H531-17 and 9H532-17 modules can be managed by Cabletron WebView, a browser-based utility. There is no software to install as this management capability is built into each module.

#### Remote Monitoring (RMON)

The 9H531-17 and 9H532-17 support all nine Ethernet RMON groups. The Statistics, Alarms, Events and History groups are enabled on all ports by default.

Cabletron Systems RMON Actions is a vendor-specific extension of RMON and provides the ability to set an "Action" on any SNMP MIB variable. The Action can be triggered by setting an RMON Event and/or Alarm. An example of an Action would be to turn off a MIB-2 interface if a broadcast threshold is crossed.

#### **Broadcast Suppression**

Broadcast Suppression enables a user to set a desired limit of receive broadcast frames per port/per second to be forwarded out the other ports on the module up to the set limit. Any broadcast frames above this specified limit are dropped. In the event that broadcast frames are being suppressed, multicast and unicast frames continue to be switched.

#### **Port Redirect Function**

The Port Redirect function, also referred to as "Port Mirroring," is a troubleshooting tool used to map traffic from a single source port to a destination port within the chassis. This feature allows all packets, including those with errors, to be copied and sent to an analyzer or RMON probe. The analyzer or RMON probe will see the data as if it is directly connected to the LAN segment of the source port.

#### **Flow Control**

Flow Control is a method of managing the flow of frames between two devices. It ensures that a transmitting device does not overwhelm a receiving device with data. This enables the receiving device to communicate with the transmitting device, and to have it pause its transmission while the receiving device processes the frames already received. Flow control can be enabled or disabled on a port-by-port basis. Both devices must support the IEEE 802.3x standard for flow control to work.

The 9H531-17 and 9H532-17 support the following two types of flow control:

- Frame based 802.3x
- Back pressure

Frame based 802.3x flow control is supported on all Ethernet ports operating in the full duplex mode.

Back pressure flow control is supported on all Ethernet ports operating in the standard mode of operation.

### 802.1p Port Priority

The IEEE 802.1p standard is used to assign a default priority to the frames received without priority information in their tag header, and to map prioritized frames to the appropriate transmit queues.

The default priority-to-queue mappings are shown in Table 1-1. This configuration can be changed by the administrator.

| Priority Indicator | Transmit Queue |
|--------------------|----------------|
| 7                  | 3              |
| 6                  | 3              |
| 5                  | 2              |
| 4                  | 2              |
| 3                  | 1              |
| 2                  | 0              |
| 1                  | 0              |
| 0                  | 1              |

#### **Switching Options**

The 9H531-17 and 9H532-17 provide IEEE Standard-based 802.1 switching or SecureFast Switching Virtual Network Services. In the 802.1 mode (the default mode of operation), the switch functions as an 802.1D switch. When until VLANs are configured, it operates as an 802.1Q switch.

#### **Standards Compatibility**

The 9H531-17 and 9H532-17 are fully compliant with the IEEE 802.3, 802.3x, 802.3u, 802.1Q, and 802.1p standards. The 9H531-17 and 9H532-17 provide IEEE 802.1D Spanning Tree Algorithm (STA) support to enhance the overall reliability of the network and protect against "loop" conditions. The 9H531-17 and 9H532-17 support a wide variety of industry standard MIBs including RFC 1573 (MIB II), RFC 1271 (RMON), RFC 1493 (Bridge MIB), RFC 1354 (FIB MIB), and RFC 1190 (Path MTU Discovery). A full suite of Cabletron Systems Enterprise MIBs provide a wide array of statistical information to enhance troubleshooting. For information about how to extract and compile individual MIBs, contact Cabletron Systems.

#### **GARP Switch Operation**

Some or all ports on the switch may be activated to operate under the Generic Attribute Registration Protocol (GARP) applications, GARP VLAN Registration Protocol (GVRP) and/or GARP Multicast Registration Protocol (GMRP).

GARP is a protocol, or set of rules, that outlines a mechanism for propagating the port state and/or user information throughout a bridged LAN to keep track of users and VLANs on the network fabric. MAC bridges and end users alike can take part in the registration and de-registration of GARP attributes such as VLAN and multicast group membership.

#### **Optional HSIM and VHSIM**

The modules provide a slot for an optional High Speed Interface Module (HSIM) or Very High Speed Interface Module (VHSIM) for additional connectivity to various networking technologies. The Release Notes that are shipped with the product list exceptions to the HSIMs and VHSIMs that operate in the modules.

#### LANVIEW Diagnostic LEDs

LANVIEW diagnostic LEDs serve as an important troubleshooting aid by providing an easy way to observe the status of individual ports and overall network operations.

#### Year 2000 Compliance

The 9H531-17 and 9H532-17 modules and the SmartSwitch 9000 chassis have an internal clock that can maintain the time and date beyond the year 1999.

## **Related Manuals**

The Cabletron Systems manuals listed below should be used to supplement the procedures and technical data contained in this manual.

SmartSwitch 9000 Installation Guide

SmartSwitch 9000 9C300-1 Environmental Module User's Guide

SmartSwitch 9000 9C214-1 AC Power Supply User's Guide

SmartSwitch 9000 9X5XX Series Local Management User's Guide

Cabling Guide

Ethernet Technology Guide

Network Troubleshooting Guide

WebView User's Guide

SmartTrunk User's Guide

HSIM-A6DP User's Guide

HSIM-F6 User's Guide

HSIM-FE6 User's Guide

HSIM-G01/G09 User's Guide

HSIM-W6 User's Guide

HSIM-W84 User's Guide

HSIM-W85 User's Guide HSIM-W87 User's Guide VHSIM-A6DP User's Guide VHSIM-G6 User's Guide

## **Getting Help**

For additional support related to this device or document, contact Cabletron Systems using one of the following methods:

| World Wide Web                                                                                                    | http://www.cabletron.com/ |  |
|----------------------------------------------------------------------------------------------------|---------------------------|--|
| Phone                                                                                                    | (603) 332-9400            |  |
| Internet mail                                                                                                    | support@cabletron.com     |  |
| FTP                                                                                                    | ftp://ftp.cabletron.com/  |  |
| Login                                                                                                    | anonymous                 |  |
| Password                                                                                                    | your email address        |  |
| To send comments or suggestions concerning this document, contact the Cabletron Systems Technical Writing Department via the following email address: <b>TechWriting@cabletron.com</b><br><i>Make sure to include the document Part Number in the email message.</i> |                           |  |

Before calling Cabletron Systems, have the following information ready:

- Your Cabletron Systems service contract number
- A description of the failure
- A description of any action(s) already taken to resolve the problem (e.g., changing mode switches, rebooting the unit, etc.)
- The serial and revision numbers of all involved Cabletron Systems products in the network
- A description of your network environment (layout, cable type, etc.)
- Network load and frame size at the time of trouble (if known)
- The device history (i.e., have you returned the device before, is this a recurring problem, etc.)
- Any previous Return Material Authorization (RMA) numbers

## Chapter 2

## Installing the SmartSwitch 9000 Module

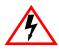

Only qualified personnel should perform installation procedures.

## **Unpacking the Module**

- 1. Carefully remove the module from the shipping box. (Save the box and packing materials in the event the module must be reshipped.)
- 2. Remove the module from the plastic bag. Observe all precautions to prevent damage from Electrostatic Discharge (ESD).
- 3. Carefully examine the module, checking for damage. If any damage exists, DO NOT install the module. Contact Cabletron Systems immediately.

## Installing an HSIM or VHSIM

You can install an HSIM or VHSIM in any Cabletron Systems device that supports HSIMs and VHSIMs. Refer to the release notes for the version of firmware running on the Cabletron Systems device to ensure that the HSIM or VHSIM is supported.

To install an HSIM or VHSIM in a module that supports HSIM/VHSIM technology:

1. Disconnect all cables from the interface module. Note the ports to which these cables attach.

- 2. Attach the antistatic wrist strap (refer to the instructions outlined on the antistatic wrist strap package).
- 3. Unlock the top and bottom plastic locking tabs of the module faceplate.
- 4. Slide out the module, and place it on its side with the internal components facing up.
- 5. Remove and save the two faceplate mounting screws securing the HSIM/VHSIM coverplate and remove the coverplate.
- 6. Remove and save the two standoff screws.
- 7. Place the HSIM/VHSIM behind the module faceplate.
- 8. Insert the connectors of the HSIM/VHSIM into the host device connector pins on the module.
- 9. Press down firmly on the back of the HSIM/VHSIM until the pins slide all the way into the connector holes.
- 10. Secure the HSIM/VHSIM to the faceplate using the two screws saved in step 5.

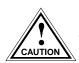

Ensure that the HSIM/VHSIM connectors align with the host device connector pins to prevent bending the pins. This can damage both the HSIM/VHSIM and the module.

- 11. Secure the HSIM/VHSIM to the standoffs with the two screws saved in step 6.
- 12. Reinstall the interface module in the chassis.
- 13. Reattach the network cabling to the interface module.

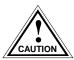

In step 11 ensure that the standoffs on the interface module align with the standoff screw holes on the HSIM/VHSIM to prevent bending pins.

## **User Accessible Components**

Figure 2-1 shows the various components that are accessible to the user. These consist of an eight-position DIP switch, replaceable PROMs and sockets for RAM. These components will be used for future upgrades. Instructions for installing the components will be supplied with the upgrade kit.

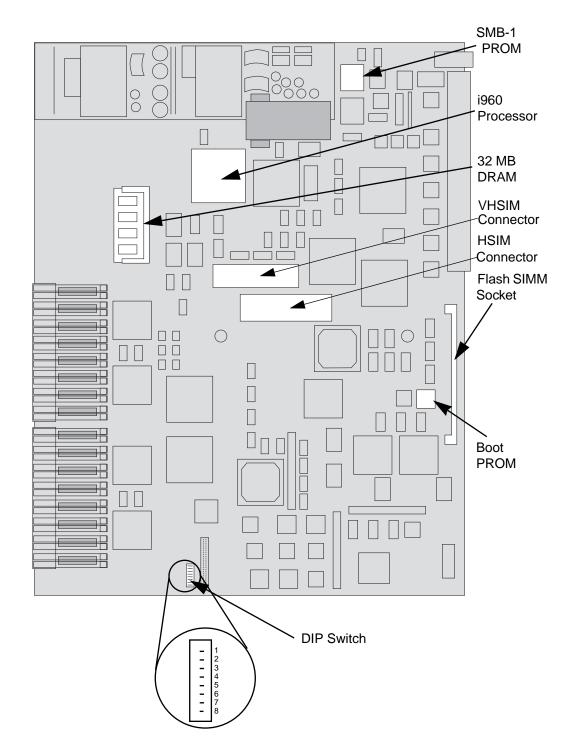

Figure 2-1. User-Accessible Components

An eight-position DIP switch is located on the module card as shown in Figure 2-1. The function of the switches are listed in Table 2-1.

See the **Cautions** at the end of this table.

| Switch | Function                       | Description                                                                                                    |
|--------|--------------------------------|----------------------------------------------------------------------------------------------------|
| 8      | Clear<br>Password <sup>1</sup> | When toggled, this switch clears user-entered<br>passwords stored in NVRAM, and restores the<br>default passwords. Once reset you can use the<br>defaults or enter new passwords.                                                                                                    |
| 7      | Clear<br>NVRAM <sup>2</sup>    | The module uses NVRAM to store user-<br>entered parameters such as IP addresses,<br>device name, etc. To reset these parameters to<br>the factory defaults, toggle this switch. Once<br>reset, you can use the defaults or enter new<br>parameters, which are stored in NVRAM<br>when the module is powered down, and<br>remain there until the switch is toggled again. |
| 6      | Force BootP<br>Download        | Toggling this switch after pulling the board<br>out of the SmartSwitch 9000, clears download<br>information from NVRAM and forces image<br>files to be downloaded from the station<br>connected to the EPIM on the Environmental<br>Module configured to act as that modules'<br>BootP server. (See section titled <b>Using DIP</b><br><b>Switch 6</b> on page 2-5.)     |
| 5      | Reserved                       | For Factory Use Only                                                                                                    |
| 4      | Reserved                       | For Factory Use Only                                                                                                    |
| 3      | Reserved                       | For Factory Use Only                                                                                                    |
| 2      | Reserved                       | For Factory Use Only                                                                                                    |
| 1      | Reserved                       | For Factory Use Only                                                                                                    |

| Table 2-1. Function of DI | P Switch |
|---------------------------|----------|
|---------------------------|----------|

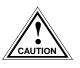

- 1. **Caution:** Do not toggle Switch 8 unless you intend to reset the userconfigured passwords to their factory default settings.
- 2. **Caution:** Do not toggle Switch 7 unless you intend to reset the user parameters to the factory default settings.

## **Using DIP Switch 6**

The purpose of DIP switch 6 is to force a Flash download from a BootP server through the EM-EPIM. The first step in this process is to configure the BootP server. Configurations of BootP servers can differ from platform to platform and from one operating system to another. Read the user's manual on BootP and TFTP serving for the correct files to edit and the correct files to execute for the server. After configuration of the BootP server the module can then have the switch state changed on dip switch 6 to initiate BootP and TFTP requests.

When the state of dip switch 6 is changed, the module begins requesting a BootP server in an attempt to receive a Flash image download. The modules boot PROM initiates a BootP sequence. During this sequence, the module requests an IP address and a filename from the BootP server. The module then requests a TFTP of the file and receives the download of the image. The module will not function until the Flash image is downloaded from the BootP and TFTP server.

If a BootP and TFTP are not intended at this time, this process may be stopped by resetting the module. Resetting is done by pushing the reset button on the module, power cycling the chassis, or removing the module from the chassis and re-inserting. (See section titled **The Reset Switch** on page 2-8.) After resetting, the module again looks for a BootP server, but will time-out after about four minutes. After the time-out, the module boots from Flash memory. The next time the power is cycled, the module will boot from Flash memory and not request the BootP server.

# Installing the Module into the SmartSwitch 9000 Chassis

To install the SmartSwitch 9000 module, follow the steps below:

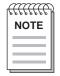

The INB Terminator Modules must be installed on the rear of the fourteen slot chassis before powering up this module. The INB Terminator Modules are not required on the six slot chassis. Refer to the **INB Terminator Modules Installation Guide** for information and installation procedure.

- 1. Remove the blank panel covering the two slots in which the module is being installed. All other slots must be covered, if other modules are not being installed, to ensure proper airflow and cooling.
- 2. Attach one end of the ESD wrist strap packaged with the SmartSwitch 9000 chassis to your wrist. Plug the other end into the ESD Wrist Strap Grounding receptacle in the lower right corner of the SmartSwitch 9000 chassis shown in Figure 2-2.
- 3. Grasp the module and slide it into the slots. Make sure that the module's circuit card is between the card guides, as shown in Figure 2-2. Check both the upper and lower tracks of the card. Take care that the module slides in straight and engages the backplane connectors properly.
- 4. Lock down the top and bottom plastic tabs, as shown in Figure 2-2.

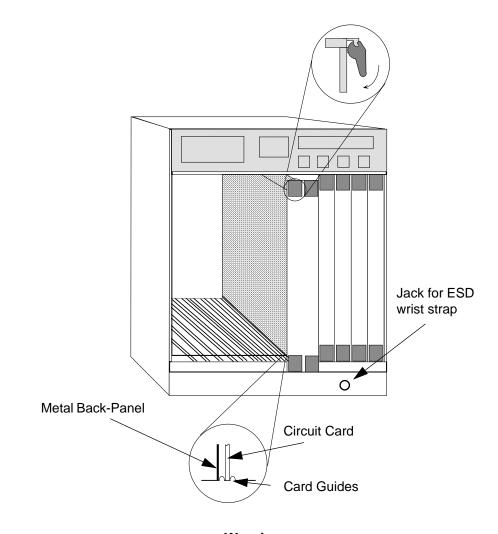

Warning: Ensure that the circuit card is between the card guides. Lock down the top and bottom plastic tabs <u>at the same time, applying even pressure</u>.

Figure 2-2. Installing the 9H531-17 and 9H532-17 Modules

## **The Reset Switch**

The Reset switch is located under the top plastic tab as shown in Figure 2-3. Use the reset switch to reset the module's processor, shutdown (power down) the module, and/or restart the module.

- To reset the module's i960 processor, press the reset switch twice within three seconds.
- To shut down the module, press and hold the reset switch for three or more seconds.
- To restart the module, press the reset switch momentarily.

SNMP management may be used to disable this switch to enhance module security.

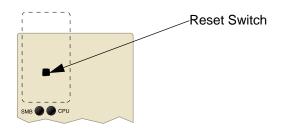

Figure 2-3. The Reset Switch

## **Cabling Requirements**

## **10BASE-T Network**

When connecting a 10BASE-T segment to the front panel ports of a 9H532-17 module, ensure that the network meets the Ethernet network requirements of the IEEE 802.3 standard for 10BASE-T. If a port is to operate at 100 Mbps, Category 5 cabling must be used. For 10 Mbps operation only, Category 3 cabling can be used.

## **100BASE-TX Network**

The 9H532-17 has RJ45 connections that support Category 5 UTP cabling with an impedance between 85 and 111 ohms for 10 and 100 Mbps operation. The device at the other end of the twisted pair segment must meet IEEE 802.3u 100BASE-TX Fast Ethernet network requirements for the devices to operate at 100 Mbps. Refer to the Cabletron Systems *Cabling Guide* for details.

## **100BASE-FX Network**

The 9H531-17 supports 100BASE-FX. When connecting a 100BASE-FX segment to any of the front panel ports, ensure that the network meets the optical performance requirements for 100BASE-FX IEEE 802.3u standard.

The 9H531-17 supports multimode fiber cables at the 1300 nm wavelength, at lengths of up to 2 km.

## Chapter 3

## **Technical Overview**

## SmartSwitch Architecture

The SmartSwitch Architecture of the 9H531-17 and 9H532-17 modules, as shown in Figure 3-1, are configurable for one of two modes of operation: traditional IEEE 802.1 switching, or SecureFast switching. The modules support only one of these modes of operation at any one time.

When operating in traditional IEEE 802.1 switch mode, the 9H531-17 and 9H532-17 make filtering/forwarding decisions based on Destination Address (DA), with standard IEEE 802.1D learning. 802.1Q VLANs are also supported.

Spanning tree operation for the 9H531-17 and 9H532-17 is configurable to adhere to IEEE 802.1D, DEC, or none. The default Spanning Tree Algorithm is 802.1D.

When operating in SecureFast switch mode, all filtering/forwarding decisions are made on a DA-SA pair and its in and out port on a connection-orientated basis. SecureFast switching mode provides value-added network services including dynamic VLANs, Topology, Connectivity, IP Multicast, Control, Security, Application, Address Management, Dynamic Mapping, and Directory services. For example, Topology Services includes configurable options ranging from simple spanning tree implementations to fully-meshed active topologies. Other services and features supported in SecureFast switching mode are described in detail in the Cabletron White Paper, **IP Host Communication in Bridged, Routed and SecureFast Networks**.

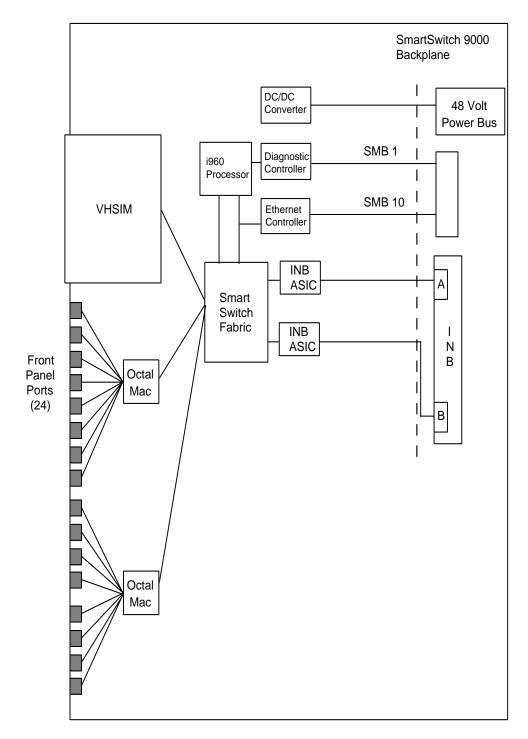

Figure 3-1. Block Diagram

## System Management Buses

There are two management channels within the SmartSwitch 9000 system: the SMB-1 and the SMB-10. These buses provide out-of-band management and inter-module management communication.

## SMB-1 Bus

The SMB-1 is a 1 Mbps management bus located within the SmartSwitch 9000. This bus is utilized by all diagnostic controllers in the system including connectivity modules, power supply modules and the environmental module. The SMB-1 transports inter-chassis information between system components, such as power and environmental information, as well as diagnostic messages. Periodic loop-back tests are performed by all modules that share this bus to ensure the validity of SMB-1. In the event a failure is detected on SMB-1, the SMB-10 may be used as an alternate communication channel.

## SMB-10 Bus

The SMB-10 is a 10 Mbps management bus located within the SmartSwitch 9000, which is also used for inter-chassis communication of modules as well as serving as an out-of-band management channel into the SmartSwitch 9000. The SMB-10 is externalized from the chassis via an optional Ethernet Port Interface Module (EPIM) located on the front of the Environmental Module. Through an EPIM connection, full SNMP management of the SmartSwitch 9000 is available out-of-band from user data. Modules which share the SMB-10 bus periodically send out loop-back packets to ensure the validity of SMB-10. In the event a fault is detected on the SMB-10, the SMB-1 can be used as an alternate communication channel by the modules.

## System Diagnostic Controller

This diagnostic controller is composed of a Z-80 microprocessor and its supporting logic. The diagnostic controller is designed to control the power-up sequencing of modules, monitor the 9H531-17 and 9H532-17 input and output power parameters, keep watch over the main host processor, as well as monitor the temperature and control the SMB LANVIEW diagnostic LED. Although the diagnostic controller and the main host processor can operate independent of each other if needed, they exchange information about each other's status and overall module condition. The information gathered by the diagnostic controller is available to the network manager via local/remote management and the LCD located on the Environmental Module. The 9H531-17 and 9H532-17 have been designed so that in the event of a diagnostic controller fault, the 9H531-17 and 9H532-17 will continue to function.

## **DC/DC Converter**

The DC/DC converter converts the 48 VDC on the system power bus to the necessary operating voltages for its host network services module. The diagnostic controller monitors and controls the operation of the DC/DC converter.

## **INB** Interface

Each module attaches to both INB A and INB B and has two INB ASICs. The INB ASICs use 64-byte Ethernet frames for transmission onto the INBs at 66 MHz.

The 9X5XX modules are fully compatible with the first generation 9X4XX modules. The first generation modules communicate only on INB B using a 56-byte canonical frame format, at 40 MHz. If the newer module detects a first generation module on the backplane, it automatically changes from the fast 66 MHz Ethernet frames, to the first generation compatible 40 MHz canonical frame on INB B only. INB A is used only by the 9X5XX modules and remains at the higher speed.

## i960 Core

The i960 core provides modules host services, the SNMP protocol stacks, to support industry standard MIBs, as well as Cabletron enterprise extension MIBs for each media type. Management services, such as telnet, WebView and network address to MAC address mapping, are also provided by the i960 core.

## LANVIEW LEDs

The front panel LANVIEW LEDs indicate the status of the module and may be used as an aid in troubleshooting. Figure 4-1 shows the LANVIEW LEDs of the 9H531-17 and 9H532-17 modules.

## The LED Mode Switch

The 9H532-17 has an LED mode switch, located on the front panel, that allows the user to change the function of the switch port LEDs. Refer to Figure 4-1. When the switch is in the UP position, the LEDs indicate the receive (RX) and transmit (TX) status of the fixed ports. When the mode switch is in the DOWN position, the LEDs indicate at what speed the applicable port is currently operating (10 Mbps or 100 Mbps) and if the applicable port is operating in standard (half) or full duplex mode.

Table 4-4 and Table 4-5 provide the definitions of the LED states that occur when the LED mode switch is in the UP position. Table 4-6 and Table 4-7 provide the definitions of the LED states that occur when the LED mode switch is in the DOWN position.

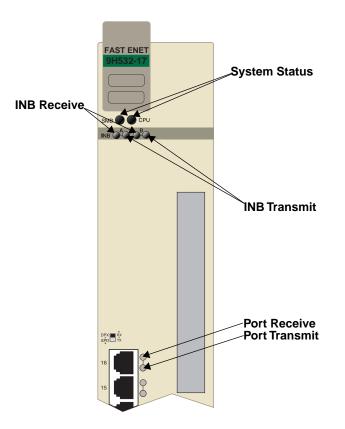

Figure 4-1. The LANVIEW LEDs (9H532-17 shown) and LED Mode Switch

The functions of the two System Status LEDs, System Management Bus (SMB) and the CPU, are listed in Table 4-1.

| LED Color         | State      | Description                                |
|-------------------|------------|--------------------------------------------|
| Green             | Functional | Fully operational                          |
| Yellow            | Testing    | Power-up testing                           |
| Yellow (Flashing) | Crippled   | Not fully operational (e.g., one bad port) |
| Yellow/Green      | Booting    | Blinks yellow and green while booting      |
| Red               | Reset      | Normal power-up reset                      |
| Red (Flashing)    | Failed     | Fatal error has occurred                   |
| Off               | Power off  | Module powered off                         |

| Table 4-1. System Status (SMB and CPU) LEDs |
|---------------------------------------------|
|---------------------------------------------|

### The functions of the INB transmit LED are listed in Table 4-2.

| LED Color         | State                      |
|-------------------|----------------------------|
| Green (Flashing)  | Data activity              |
| Yellow (Flashing) | Port in standby state      |
| Red (Flashing)    | Collision                  |
| Red               | Fault                      |
| Off               | No activity, Port disabled |

| Table | 4-2. | INB | Transmit | LED |
|-------|------|-----|----------|-----|
|-------|------|-----|----------|-----|

The functions of the INB receive LED are listed in Table 4-3.

#### Table 4-3. INB Receive LED

| LED Color         | State                           |
|-------------------|---------------------------------|
| Green (Flashing)  | Link, Port disabled             |
| Green             | Link, Port enabled, No activity |
| Yellow (Flashing) | Link, Port enabled, Activity    |
| Red               | Fault                           |
| Off               | No Link                         |

The functions of the Ethernet Transmit and Ethernet Receive LEDs are listed in Table 4-4 and Table 4-5. These LED indications are only valid when the LED MODE switch is in the RX-TX position.

| Table 4-4. E | thernet Trans | mit LEDs |
|--------------|---------------|----------|
|--------------|---------------|----------|

| Color             | State                                               |
|-------------------|-----------------------------------------------------|
| Green (Flashing)  | Activity (Flashing rate indicates rate of activity) |
| Yellow (Flashing) | Port in standby state                               |
| Red               | Port disabled                                       |
| Red (Flashing)    | Collision                                           |
| Off               | No activity                                         |

### Table 4-5. Ethernet Receive LEDs

| LED Color         | State                                                     |
|-------------------|-----------------------------------------------------------|
| Green             | Link, No activity                                         |
| Yellow (Flashing) | Link, Activity (Flashing rate indicates rate of activity) |
| Red               | Port disabled no link                                     |
| Red (Flashing)    | Port disabled with link                                   |
| Off               | No link, No activity                                      |

The functions of the Speed and Full Duplex LEDs are list in Table 4-6 and Table 4-7. These LED indications are only valid when the LED MODE switch is in the DPX-SPD position.

| Table 4-6. | DPX Status LEDs (9H532-17 | onlv)         |
|------------|---------------------------|---------------|
|            | 2. X etatae ==== (0.1001  | <i>••••</i> , |

| LED Color | State                                                         |
|-----------|---------------------------------------------------------------|
| Green     | Port is operating in full duplex mode (20 Mbps or 200 Mbps).  |
| Yellow    | Port is in standard (half duplex) mode (10 Mbps or 100 Mbps). |

#### Table 4-7. SPD LEDs (9H532-17 only)

| LED Color | State                                     |
|-----------|-------------------------------------------|
| Green     | Port is linked and operating at 100 Mbps. |
| Yellow    | Port is linked and operating at 10 Mbps.  |

## Chapter 5

## **Specifications**

## **Technical Specifications**

**CPUs** 

PowerPC Intel i960 RISC-based microprocessor

#### Memory

8 MB Flash Memory (expandable to 16 MB) 32 MB DRAM (local) 4 MB Memory (Shared)

#### **Network Interface**

16 RJ45 Unshielded Twisted Pair ports (9H532-17) - 10BASE-T/100BASE-TX 16 MT-RJ multimode fiber ports (9H531-17) - 100BASE-FX

#### Performance

| Module Switch Fabric bandwidth | 3.3 Gbps     |
|--------------------------------|--------------|
| Module Throughput              | 2.2 Mpps     |
| Source Address Table           | 16 K entries |

## **Regulatory Compliance**

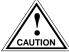

It is the responsibility of the person who sells the system to which the module will be a part to ensure that the total system meets allowed limits of conducted and radiated emissions.

This equipment meets the following safety and electromagnetic compatibility (EMC) requirements:

| Safety                              | UL 1950, CSA C22.2 No. 950, EN 60950,<br>IEC 950, and 73/23/EEC                                      |
|-------------------------------------|----------------------------------------------------------------------------------------------------|
| Electromagnetic Compatibility (EMC) | FCC Part 15, EN 55022, CISPR 22,<br>CSA C108.8, EN 50082-1, AS/NZS 3548,<br>VCCI V-3, and 89/336/EEC |

## Service

MTBF (MHBK-217E) MTTR >200,000 hrs. <0.5 hr.

## Physical

### Dimensions

35.0 D x 44.0 H x 3.0 W centimeters (13.8 D x 17.4 H x 1.2 W inches)

### Weight

| Unit:     | 4.5 kg (10 lb) |
|-----------|----------------|
| Shipping: | 5.4 kg (12 lb) |

### Environment

| Operating Temperature    | 5 to 40° C (41° to 104°F)    |
|--------------------------|------------------------------|
| Storage Temperature      | -30 to 73° C (-22° to 164°F) |
| <b>Relative Humidity</b> | 5% to 90% non-condensing     |

Free Manuals Download Website <u>http://myh66.com</u> <u>http://usermanuals.us</u> <u>http://www.somanuals.com</u> <u>http://www.4manuals.cc</u> <u>http://www.4manuals.cc</u> <u>http://www.4manuals.cc</u> <u>http://www.4manuals.com</u> <u>http://www.404manual.com</u> <u>http://www.luxmanual.com</u> <u>http://aubethermostatmanual.com</u> Golf course search by state

http://golfingnear.com Email search by domain

http://emailbydomain.com Auto manuals search

http://auto.somanuals.com TV manuals search

http://tv.somanuals.com